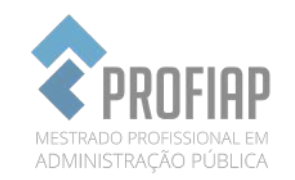

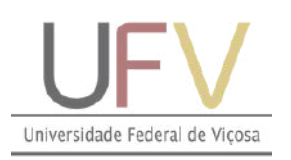

# MANUAL DO INGRESSANTE 2024

# MESTRADO PROFISSIONAL EM ADMINISTRAÇÃO PÚBLICA – PROFIAP UNIVERSIDADE FEDERAL DE VIÇOSA

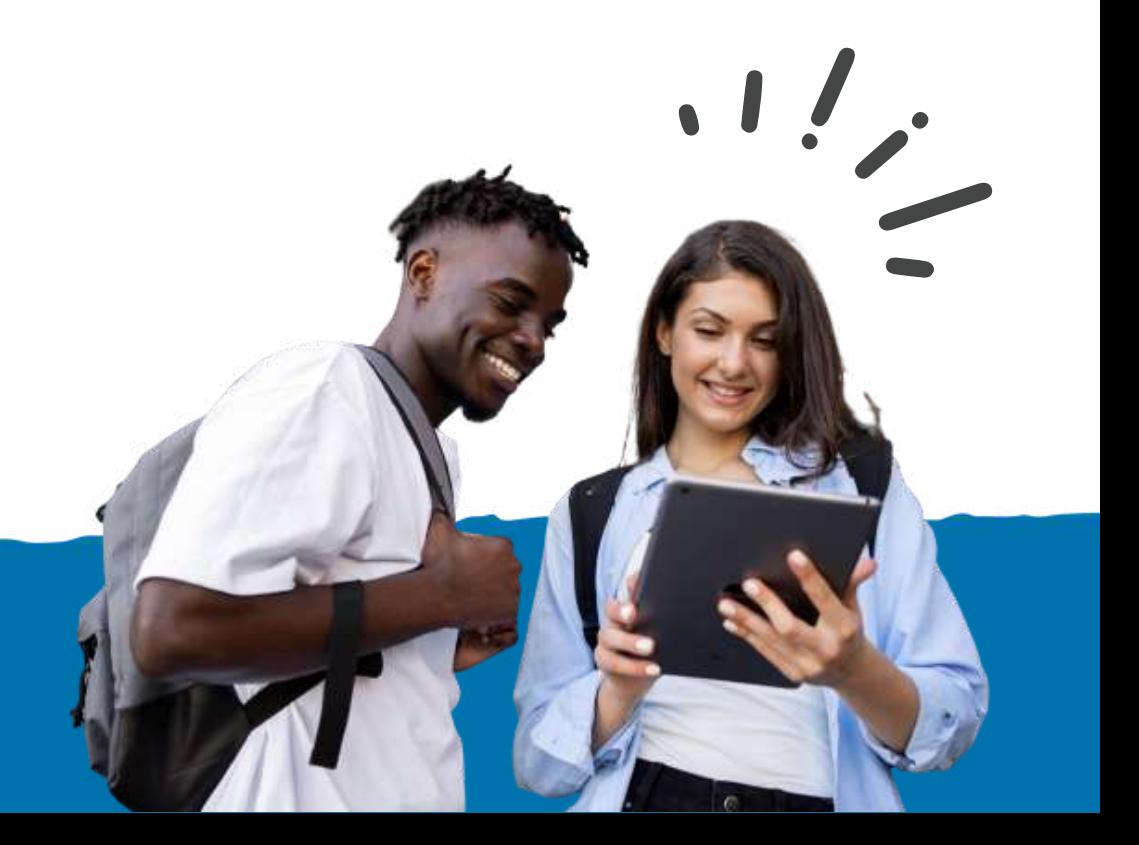

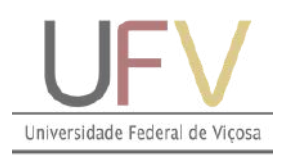

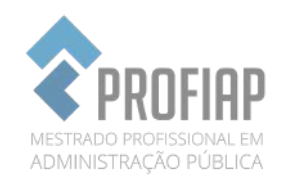

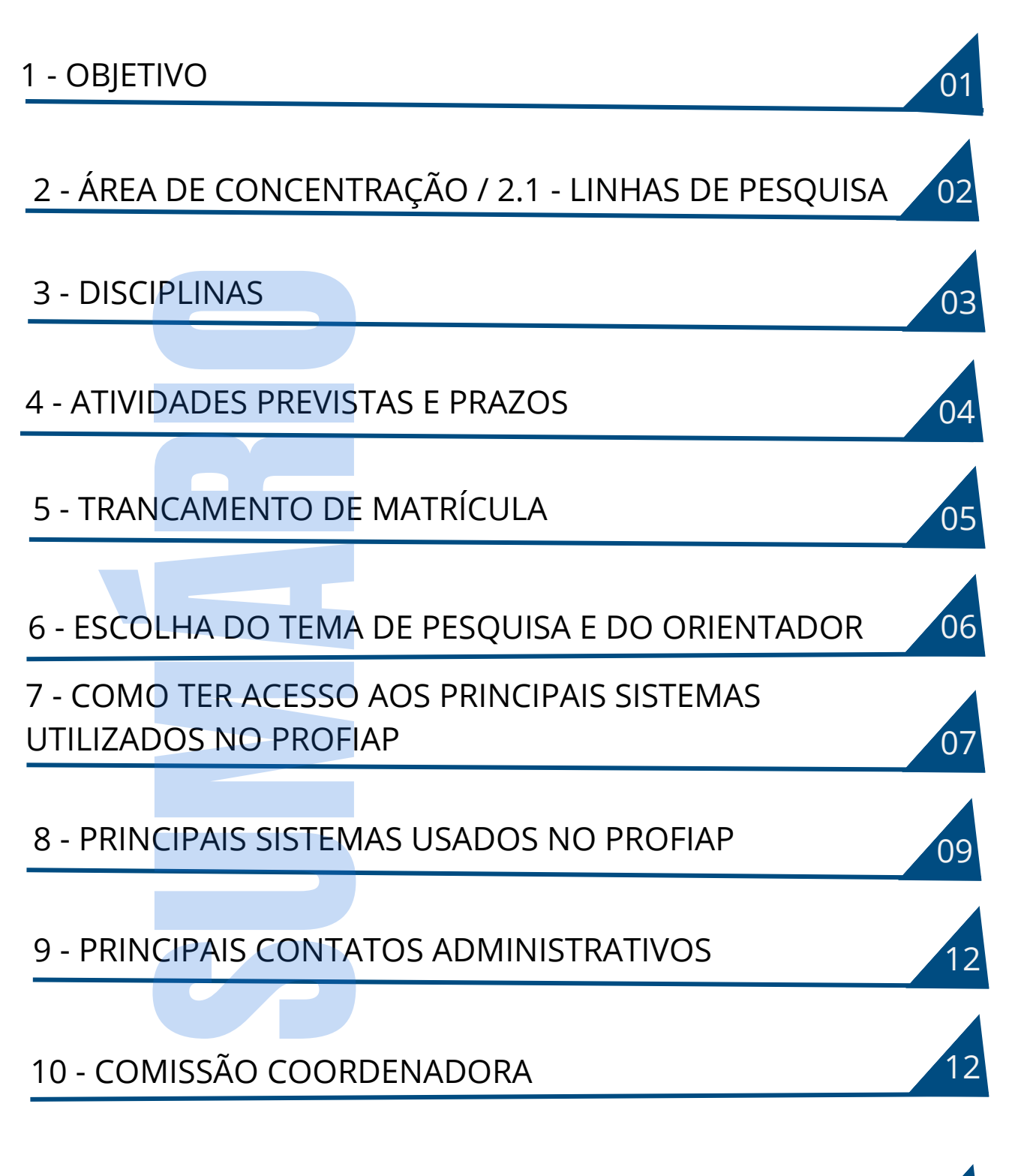

11 - METAS 13

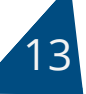

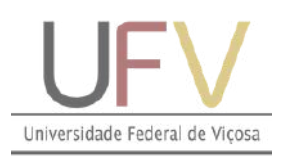

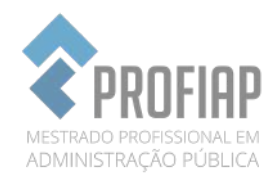

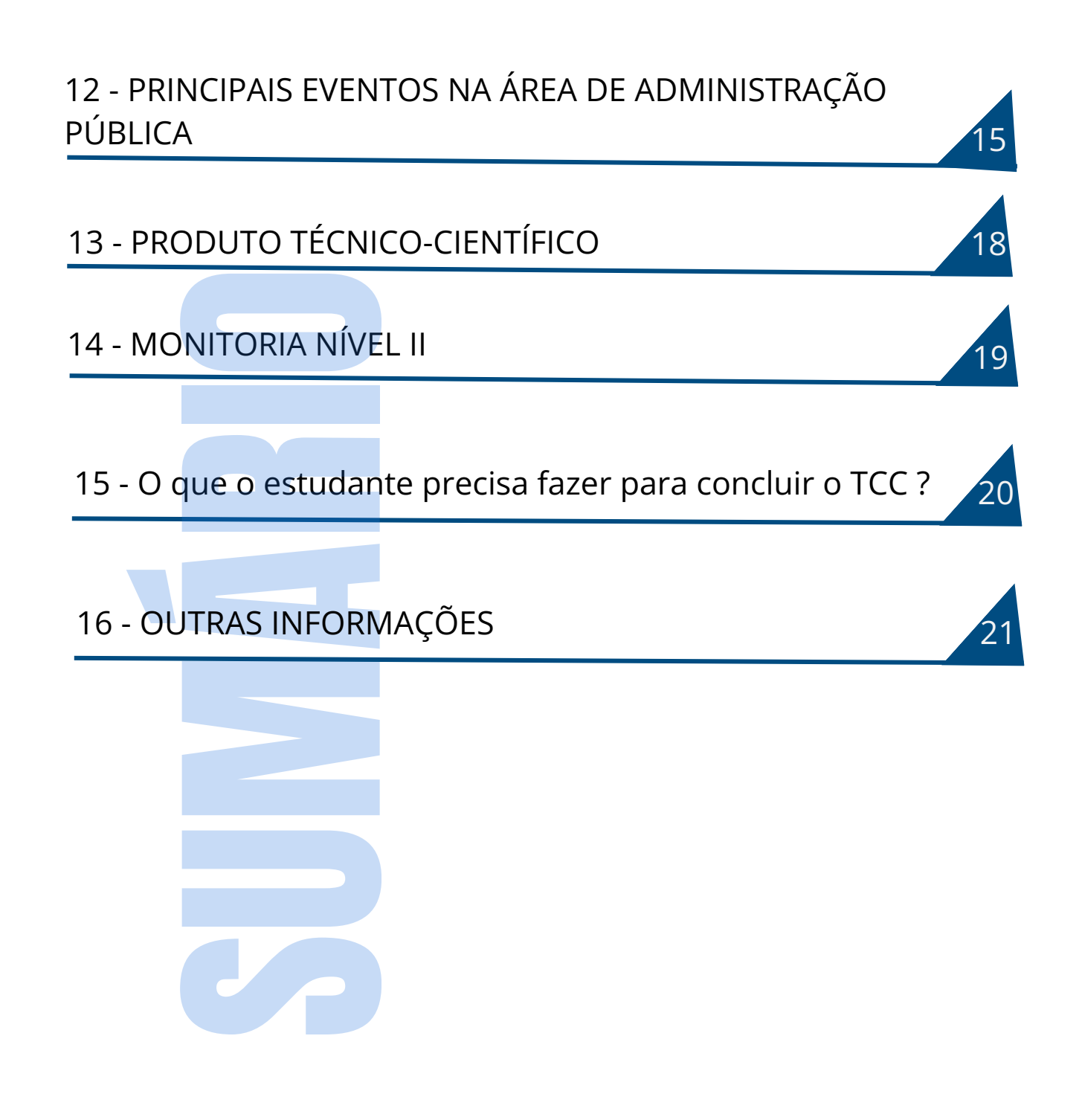

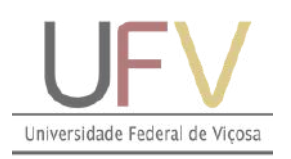

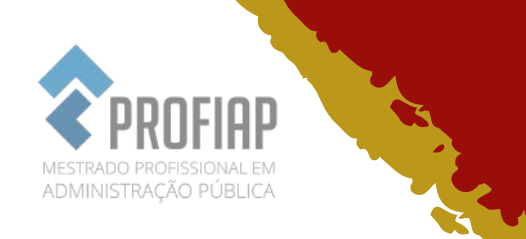

## 1 - OBJETIVO

Este manual objetiva reunir as principais informações de interesse dos discentes e docentes do Profiap/UFV para o bom andamento das atividades acadêmicas e administrativas do Programa.

O Profiap é um programa de pós-graduação *stricto sensu* em rede, presente atualmente em vinte e uma Instituições Federais de Ensino Superior e tem como objetivo capacitar profissionais para o exercício da prática administrativa avançada nas organizações públicas, contribuir para aumentar a produtividade e a efetividade das instituições e disponibilizar instrumentos, modelos e metodologias que sirvam de referência para a melhoria da gestão pública.

No processo de capacitação, espera-se desenvolver a percepção clínica do profissional para identificar sintomas organizacionais em formato de diagnósticos, integrando o saber científico com o senso da prática. Este propósito geralmente culmina na produção de conhecimento direcionado para a solução de problemas reais das organizações aproximando os ambientes acadêmicos do mundo profissional.

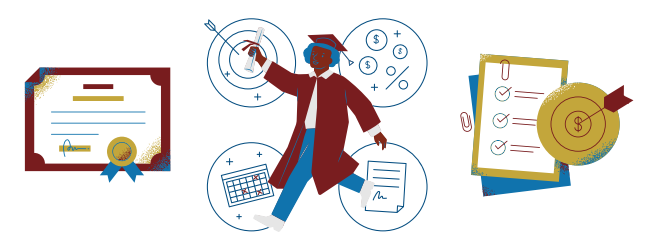

**1**

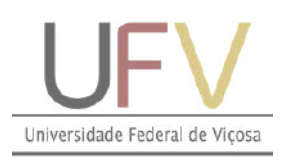

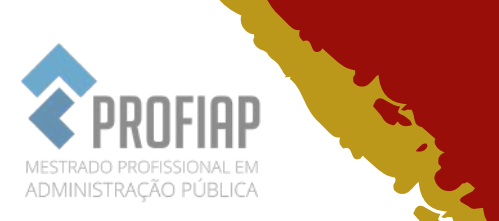

# 2 - ÁREA DE CONCENTRAÇÃO

Administração pública.

## 2.1 - LINHAS DE PESQUISA

- 1. Administração de Políticas Públicas;
- 2. Administração de Organizações Públicas.

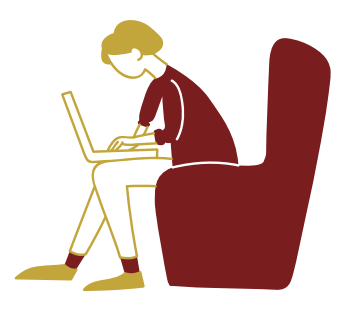

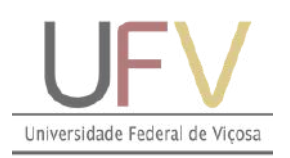

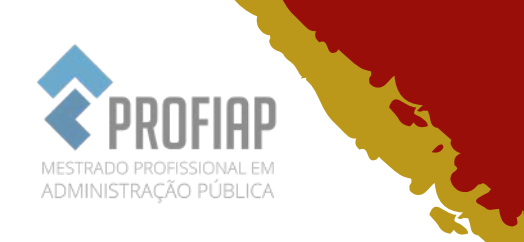

## 3 - DISCIPLINAS

 $\Box$  A relação das disciplinas está disponibilizada no site [profiap.ufv.br](http://profiap.ufv.br/), na guia "estrutura curricular";

Em regra, os discentes de cada *campus* somente participam de disciplinas em seu respectivo campus. Em razão do corpo docente reduzido, é possível que não sejam ofertadas todas as disciplinas optativas;

□ O período (semestre) letivo é dividido em 2 bimestres (8 semanas). No primeiro bimestre de cada período letivo, em regra, são ministradas 2 (duas) disciplinas com a carga horária de 60 horas/aula cada. No segundo bimestre, é ministrada uma disciplina. Dessa carga horária, em geral, metade é ofertada de forma presencial/síncrona e metade mediante o uso de tecnologias de informação;

Para a aprovação na disciplina, o estudante precisa ter uma frequência mínima de 75% e 60 (sessenta) pontos nas avaliações.

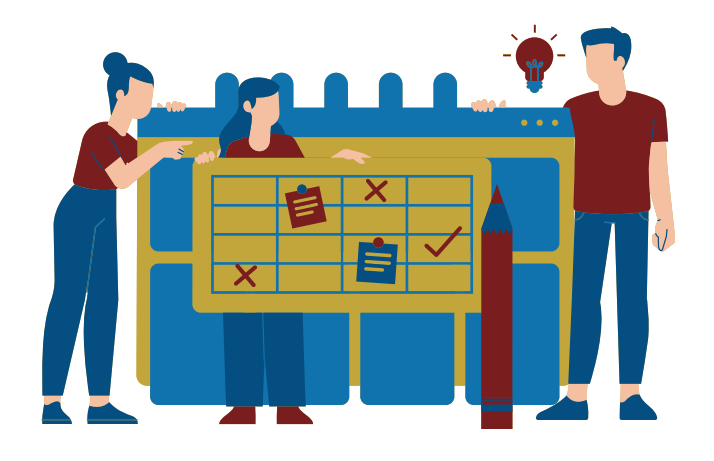

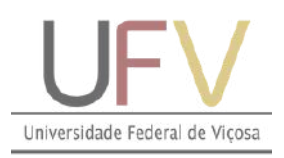

 $\blacktriangleright$ 

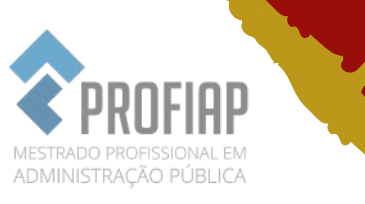

## 4 - ATIVIDADES PREVISTAS e PRAZOS

As principais atividades e prazos que envolvem o Profiap/UFV encontram-se no quadro a seguir:

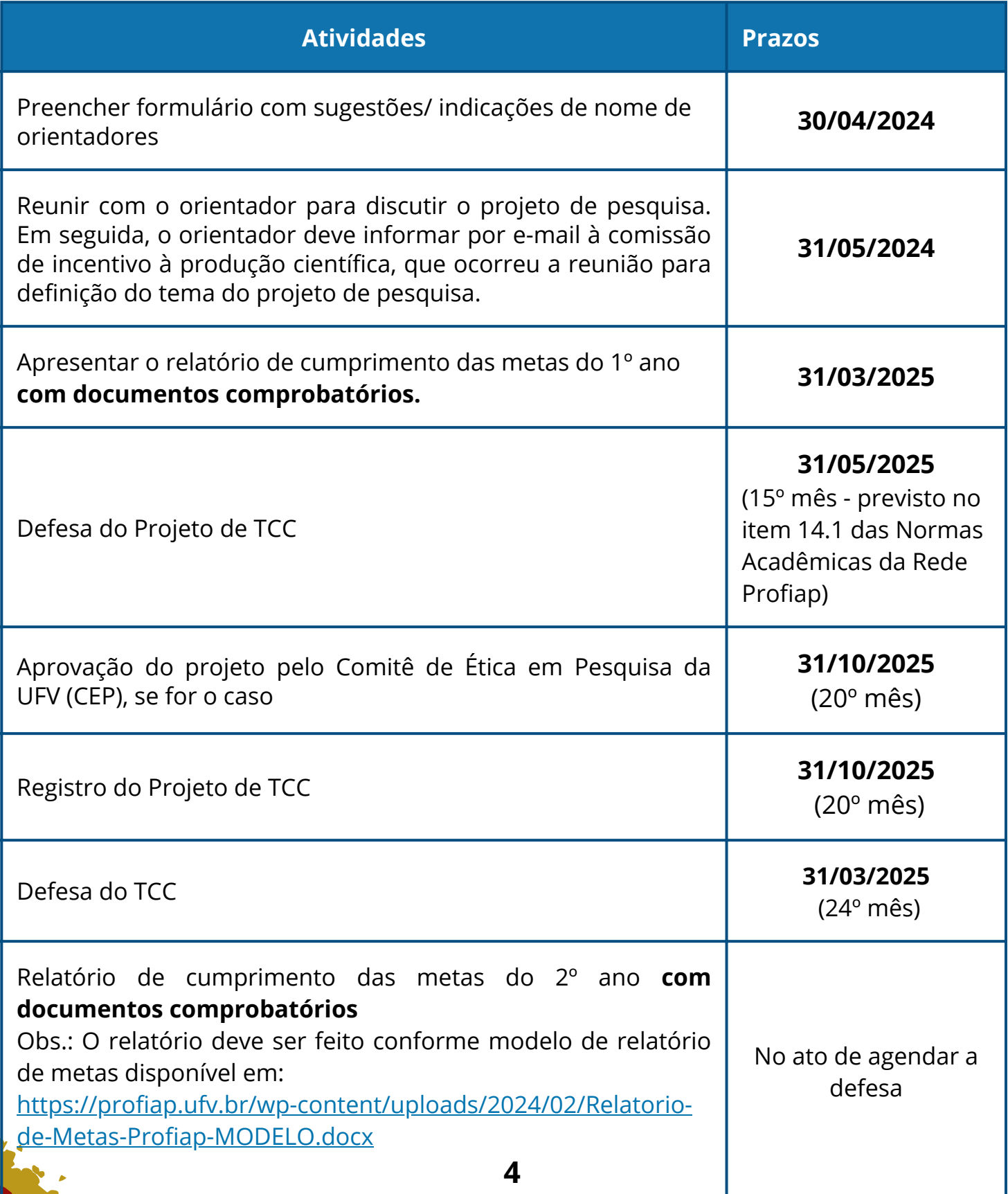

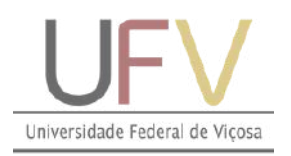

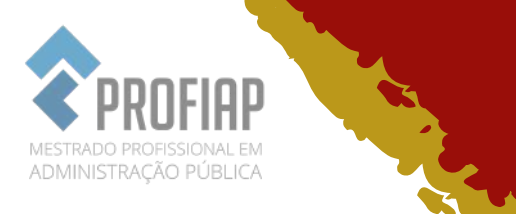

# 5 - TRANCAMENTO DE MATRÍCULA

É importante informar que o trancamento de matrícula NÃO altera as atividades previstas NEM os prazos que o estudante precisa cumprir no Profiap/UFV (vide art. 32, § 1º do Regimento da Pós-Graduação UFV (link abaixo). O trancamento tem efeito APENAS para dispensar o estudante de realizar as disciplinas naquele período letivo.

Para mais informações sobre trancamento de matrícula, vide regimento da UFV; olhar Art. 27, 31 e demais dispositivos previstos no regimento: regimento da UFV: [https://soc.ufv.br/wp-content/uploads/Resolucao-13-2020-Regimento](https://soc.ufv.br/wp-content/uploads/Resolucao-13-2020-Regimento-de-Pos-Graducao-mrf.pdf)[de-Pos-Graducao-mrf.pdf](https://soc.ufv.br/wp-content/uploads/Resolucao-13-2020-Regimento-de-Pos-Graducao-mrf.pdf).

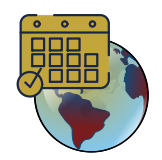

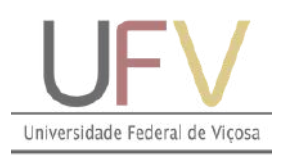

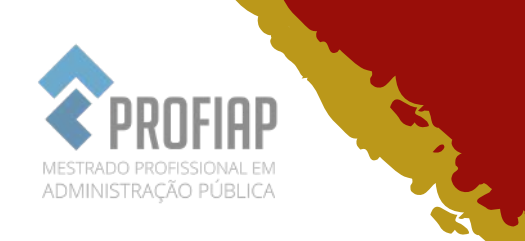

## 6 - ESCOLHA DO TEMA DE PESQUISA E DO ORIENTADOR

O tema de pesquisa deve estar alinhado às linhas de pesquisa do Profiap;

D O estudante poderá sugerir os nomes de seus possíveis orientadores. Contudo, cabe à Comissão Coordenadora e aos docentes do Programa tal definição. A relação dos professores vinculados aos programas e seus currículos estão disponíveis em: [http://www.profiap.ufv.br/?page\\_id=507.](http://www.profiap.ufv.br/?page_id=507) A escolha do orientador deverá ser feita no prazo previsto neste Manual por meio do seguinte link: https://forms.gle/PYKE8dcoUEfCRcjs7;

O estudante poderá ainda ter até 2 (dois) coorientadores(as);

O estudante de cada campus somente poderá sugerir como orientador o docente de seu respectivo campus. Casos excepcionais serão avaliados pela Comissão Coordenadora.

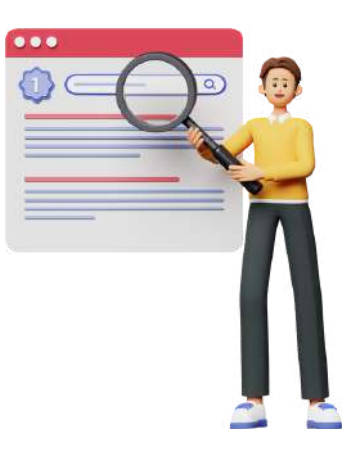

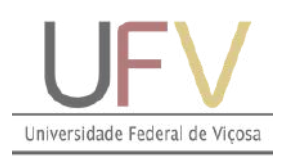

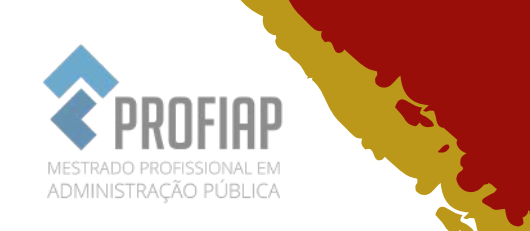

## 7 - COMO TER ACESSO AOS PRINCIPAIS SISTEMAS UTILIZADOS NO PROFIAP

No ato de confirmação de matrícula, você recebe o número de matrícula e uma senha. No Sapiens, selecione seu *campus* e digite matrícula e senha recebidos.

No site do Sapiens, você observará inúmeros links que serão muito úteis para a sua vida acadêmica, sobretudo o seu e-mail institucional. Clique nele.

Pegue o seu e-mail institucional, entre no site do gmail [\(https://accounts.google.com/Login/signinchooser?hl=pt](https://accounts.google.com/Login/signinchooser?hl=pt-br&flowName=GlifWebSignIn&flowEntry=ServiceLogin)[br&flowName=GlifWebSignIn&flowEntry=ServiceLogin](https://accounts.google.com/Login/signinchooser?hl=pt-br&flowName=GlifWebSignIn&flowEntry=ServiceLogin)). Digite o endereço de e-mail que obteve no Sapiens. A senha são os seis primeiros dígitos do seu CPF. Desta forma você conseguirá acessar o seu e-mail institucional.

Fique atento ao e-mail e o acesse regularmente. Todas as informações do curso e comunicações entre professor e estudantes são feitas, sobretudo, por e-mail. Ademais, mantenham atualizados seus dados cadastrais no Sapiens para não perderem informações ou comunicações da Coordenação.

Ocorre que, em anos anteriores, houve muitos estudantes com problemas em acessar o e-mail institucional por meio do gmail. Por isso, segue abaixo algumas possíveis soluções para o problema.

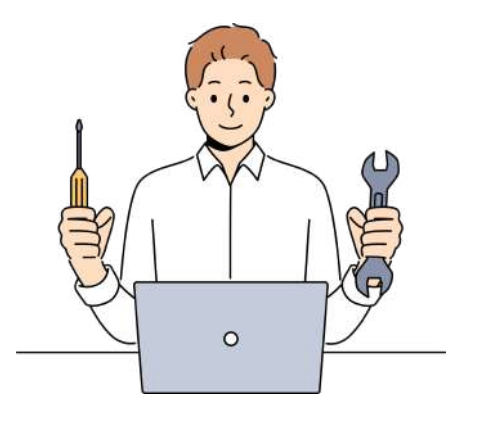

**7**

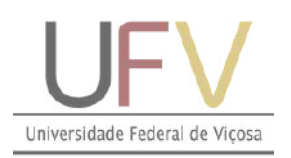

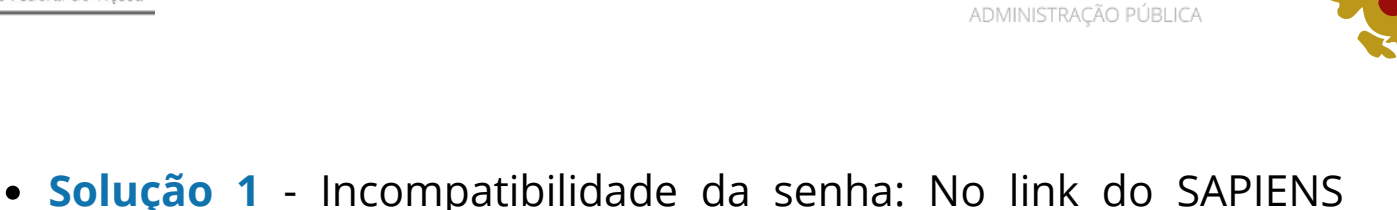

- [https://sapiens.dti.ufv.br/sapiens\\_crp/CheckLogin.asp](https://sapiens.dti.ufv.br/sapiens_crp/CheckLogin.asp), clique em "esquecia a senha" para redefini-la.
- **Solução 2** Incompatibilidade por já ter sido estudante da UFV: Neste caso, seu e-mail é o mesmo de antigamente e a senha provavelmente é a mesma também. Como você tentou entrar várias vezes, pode ser que sua senha tenha sido bloqueada. Dessa forma, repita a situação 1.
- **Solução 3** Incompatibilidade do sistema: entrar em contato com a Divisão de Tecnologia de Informação da UFV (DTI): WhatsApp: (31) 3612-1147; E-mail: [dti@ufv.br](mailto:dti@ufv.br). A secretaria do Profiap ([profiap@ufv.br](mailto:profiap@ufv.br)) também está à disposição para auxiliarlhes.

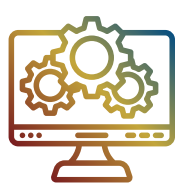

 $(\bullet \bullet \bullet \bullet \bullet \bullet)$ 

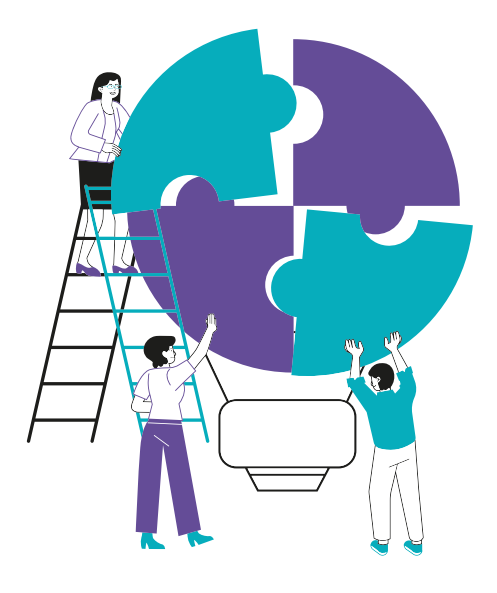

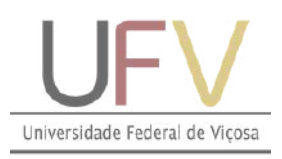

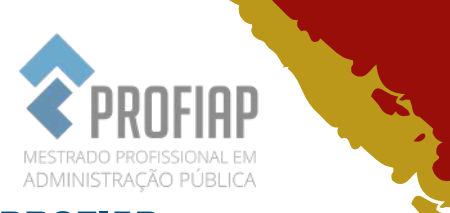

## 8 - PRINCIPAIS SISTEMAS USADOS NO PROFIAP

#### **8.1 Sapiens**

É uma ferramenta que possibilita ao estudante o acesso ao seu histórico, disciplinas matriculadas, dados pessoais, endereços e análise curricular. Disponível em: [https://sapiens.dti.ufv.br/sapiens\\_redireciona/index.asp;](https://sapiens.dti.ufv.br/sapiens_redireciona/index.asp)

#### **8.2 PVANet Moodle**

PVANet Moodle: <https://ava.ufv.br/login/index.php>

É o ambiente virtual de aprendizagem da UFV. Ambiente em que o professor posta notícias, conteúdos, fóruns e materiais referentes à disciplina, entre outros;

#### **8.3 Acadêmico PG**

Utilizado para gerenciar informações sobre o estudante de pósgraduação, como a comissão orientadora, plano de estudo, linha de pesquisa e banca de dissertação. Disponível em:

[https://www3.dti.ufv.br/academico/admin/vicosa/processos/penden](https://www3.dti.ufv.br/academico/admin/vicosa/processos/pendentes/) [tes/](https://www3.dti.ufv.br/academico/admin/vicosa/processos/pendentes/) ;

#### **8.4 RAEX**

Usado para registrar ações de extensão, como eventos, cursos, palestras etc. É nesse site que o estudante possui acesso aos certificados dos eventos que participar na UFV.

Disponível em: <https://www2.dti.ufv.br/raex/scripts/>;

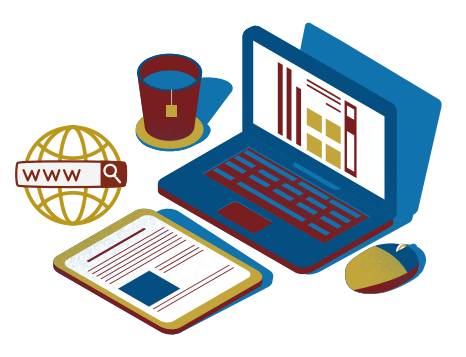

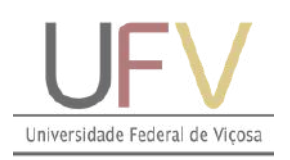

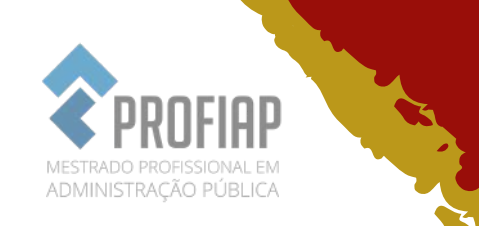

#### **8.5 Sis PPG**

É utilizado pelo professor para registrar os projetos de pesquisa do mestrando após as correções da banca de projetos e também após a aprovação pelo Comitê de Ética em Pesquisa (CEP). Disponível em: <https://www2.dti.ufv.br/sisppg/scripts/portal/>

Atenção! No ato de cadastrar o projeto, marcar "sim" na pergunta "Projeto Relacionado à Treinamento?" e, abaixo, marcar "mestrado profissionalizante".

Ao incluir os participantes, lembrar que o líder é o orientador; o estudante é o executor e os coorientadores são membros;

#### **8.6 Plataforma Brasil**

É o site em que se cadastram projetos que envolvem pesquisas com seres humanos, como entrevistas, questionários, grupo focal entre outros. Caso o seu projeto de pesquisa envolva essas metodologias, é obrigatória a prévia aprovação do Comitê, caso contrário a sua pesquisa será rejeitada/ reprovada.

Disponível em: <https://plataformabrasil.saude.gov.br/login.jsf>

Para mais informações, analise a Resolução 510/2016 do Conselho Nacional de Saúde:

<http://conselho.saude.gov.br/resolucoes/2016/Reso510.pdf>

Analise também as orientações para cadastramento de projetos na Plataforma Brasil:

[https://cep.ufv.br/wp-content/uploads/2015/09/Manual-](https://cep.ufv.br/wp-content/uploads/2015/09/Manual-Submiss%C3%A3o-de-Projeto-de-Pesquisa.pdf)[Submiss%C3%A3o-de-Projeto-de-Pesquisa.pdf](https://cep.ufv.br/wp-content/uploads/2015/09/Manual-Submiss%C3%A3o-de-Projeto-de-Pesquisa.pdf)

Observe, ainda, as normas internas da UFV para a submissão de projetos, disponível em:

[https://cep.ufv.br/procedimentos-para-encaminhamento-de](https://cep.ufv.br/procedimentos-para-encaminhamento-de-projetos/)[projetos/](https://cep.ufv.br/procedimentos-para-encaminhamento-de-projetos/)

Caso haja dúvidas, consulte seu Orientador e/ou o professor de metodologia de pesquisa;

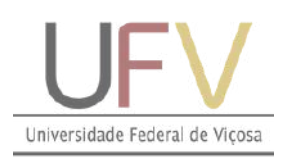

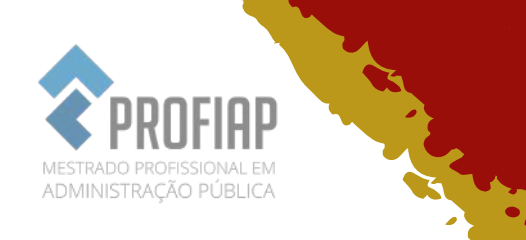

#### **8.7 Plataforma Lattes**

É o site para cadastros de currículo. Todo o pesquisador deve ter um currículo na Plataforma Lattes devidamente cadastrado e com todas as informações preenchidas. Estudante, se você não tiver, providencie de imediato.

Disponível em: [http://lattes.cnpq.br/;](http://lattes.cnpq.br/)

#### **8.8 Portal Capes**

Um dos principais para pesquisa bibliográfica que reúne diversas bases de dados para pesquisa, inclusive as não gratuitas como Web of Science. Disponível em: [https://www-periodicos-capes-gov](https://www-periodicos-capes-gov-br.ezl.periodicos.capes.gov.br/index.php)[br.ezl.periodicos.capes.gov.br/index.php?](https://www-periodicos-capes-gov-br.ezl.periodicos.capes.gov.br/index.php)

Para acesso às bases de dados pagas, fazê-lo com o seu usuário e senha na UFV pelo "acesso cafe", cujo tutorial está disponível em: [https://www-periodicos-capes-gov-](https://www-periodicos-capes-gov-br.ezl.periodicos.capes.gov.br/images/documents/Orientacoes_para_o_acesso_remoto_via_CAFe.pdf)

[br.ezl.periodicos.capes.gov.br/images/documents/Orientacoes\\_para](https://www-periodicos-capes-gov-br.ezl.periodicos.capes.gov.br/images/documents/Orientacoes_para_o_acesso_remoto_via_CAFe.pdf) o acesso remoto via CAFe.pdf

O Portal Capes fornece, ainda, diversos treinamentos gratuitos, disponíveis em: [https://www-periodicos-capes-gov](https://www-periodicos-capes-gov-br.ezl.periodicos.capes.gov.br/index.php?option=com_ptreinaments&Itemid=306&)[br.ezl.periodicos.capes.gov.br/index.php?](https://www-periodicos-capes-gov-br.ezl.periodicos.capes.gov.br/index.php?option=com_ptreinaments&Itemid=306&) [option=com\\_ptreinaments&Itemid=306&](https://www-periodicos-capes-gov-br.ezl.periodicos.capes.gov.br/index.php?option=com_ptreinaments&Itemid=306&) .

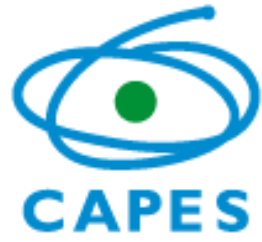

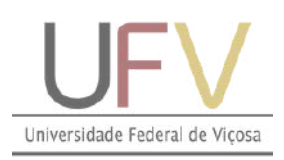

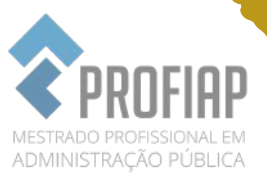

## **9 - PRINCIPAIS CONTATOS ADMINISTRAT**

#### **Coordenador Geral do Profiap/UFV**

Prof. Carlos E. Artiaga Paula e-mail: carlosartiaga@ufv.br

#### **Secretário do Profiap/UFV** Alexandro Antunes Costa

*e-mail*: profiap@ufv.br

#### **Coordenador Local de Rio Paranaíba** Prof. Gilberto Venâncio Luiz

*e-mail:* gilberto.luiz@ufv.br

#### **Coordenador Local de Florestal** Prof. Alexandre Santos Pinheiro *e-mail*: alexandre.inu@ufv.br

#### **Coordenador Local de Viçosa**

Prof. Odemir Vieira Baêta *e-mail*: [odemirbaeta@ufv.br](mailto:odemirbaeta@ufv.br)

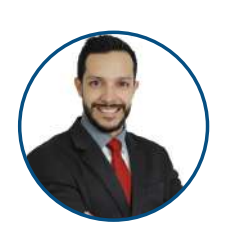

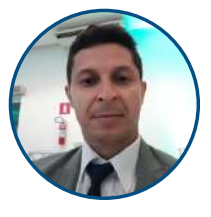

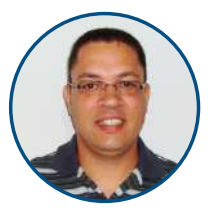

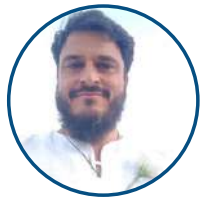

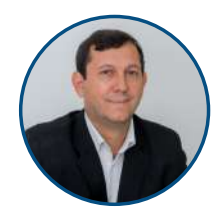

# 10 - COMISSÃO COORDENADORA

A Comissão Coordenadora, responsável pelas principais decisões acadêmico-administrativas do programa, é composta pelos Coordenadores geral e locais. E há também, no regimento, a previsão de um representante discente que possivelmente será eleito no Evento de Recepção dos Ingressantes.

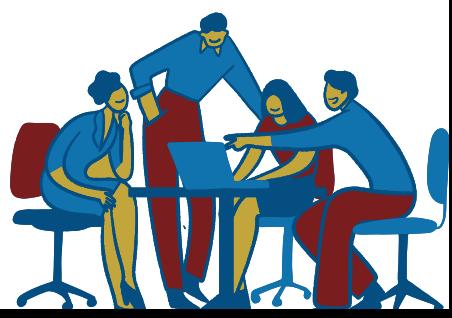

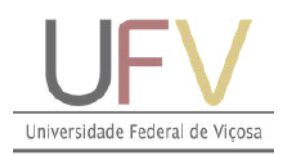

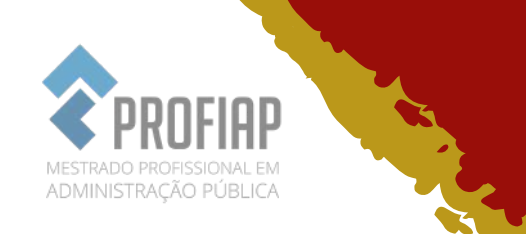

## 11 - METAS

As metas devem ser cumpridas durante o período em que o estudante está regularmente matriculado no Profiap-UFV.

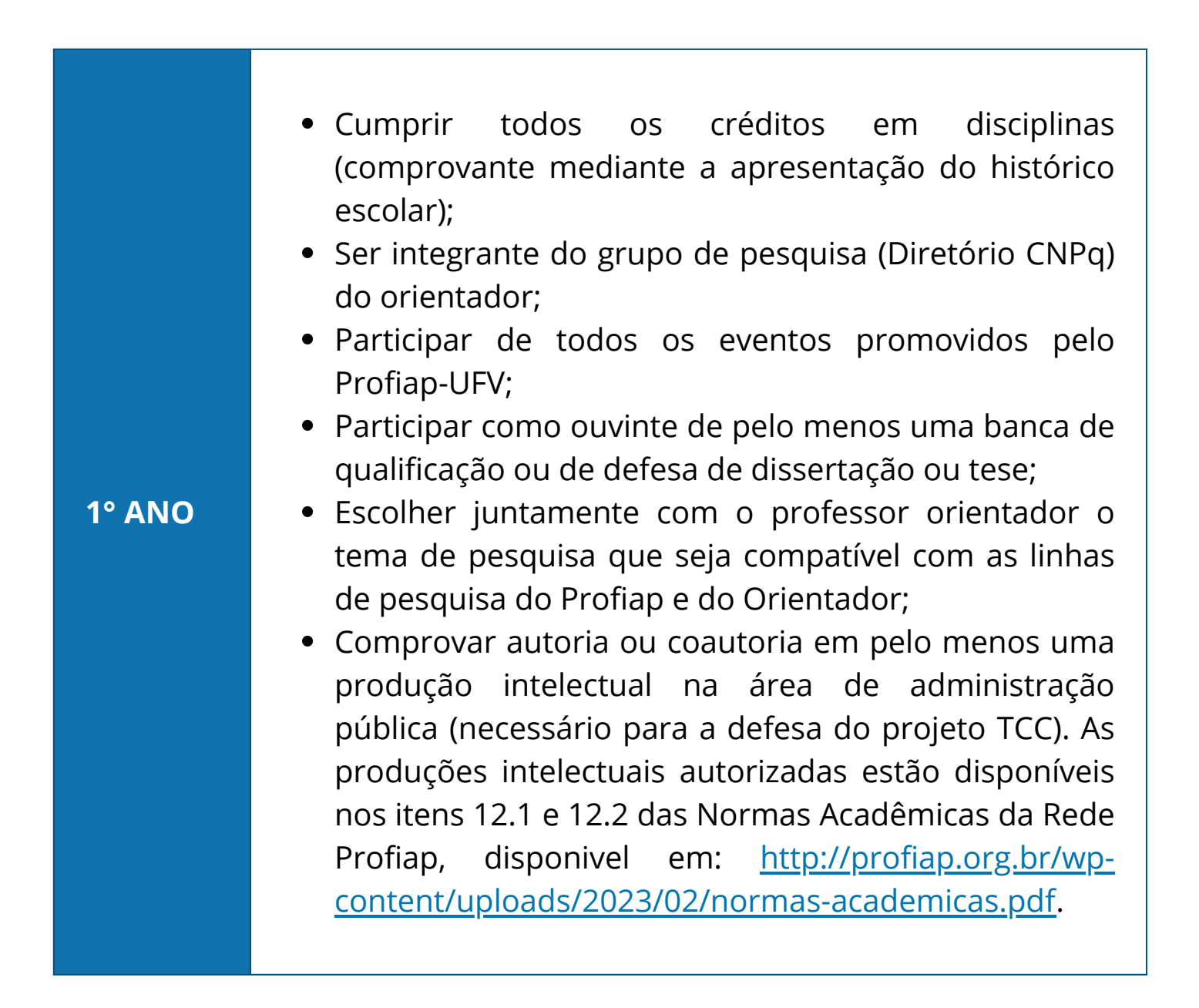

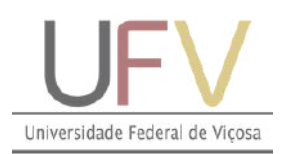

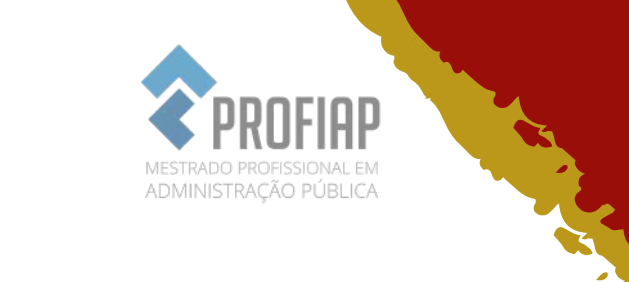

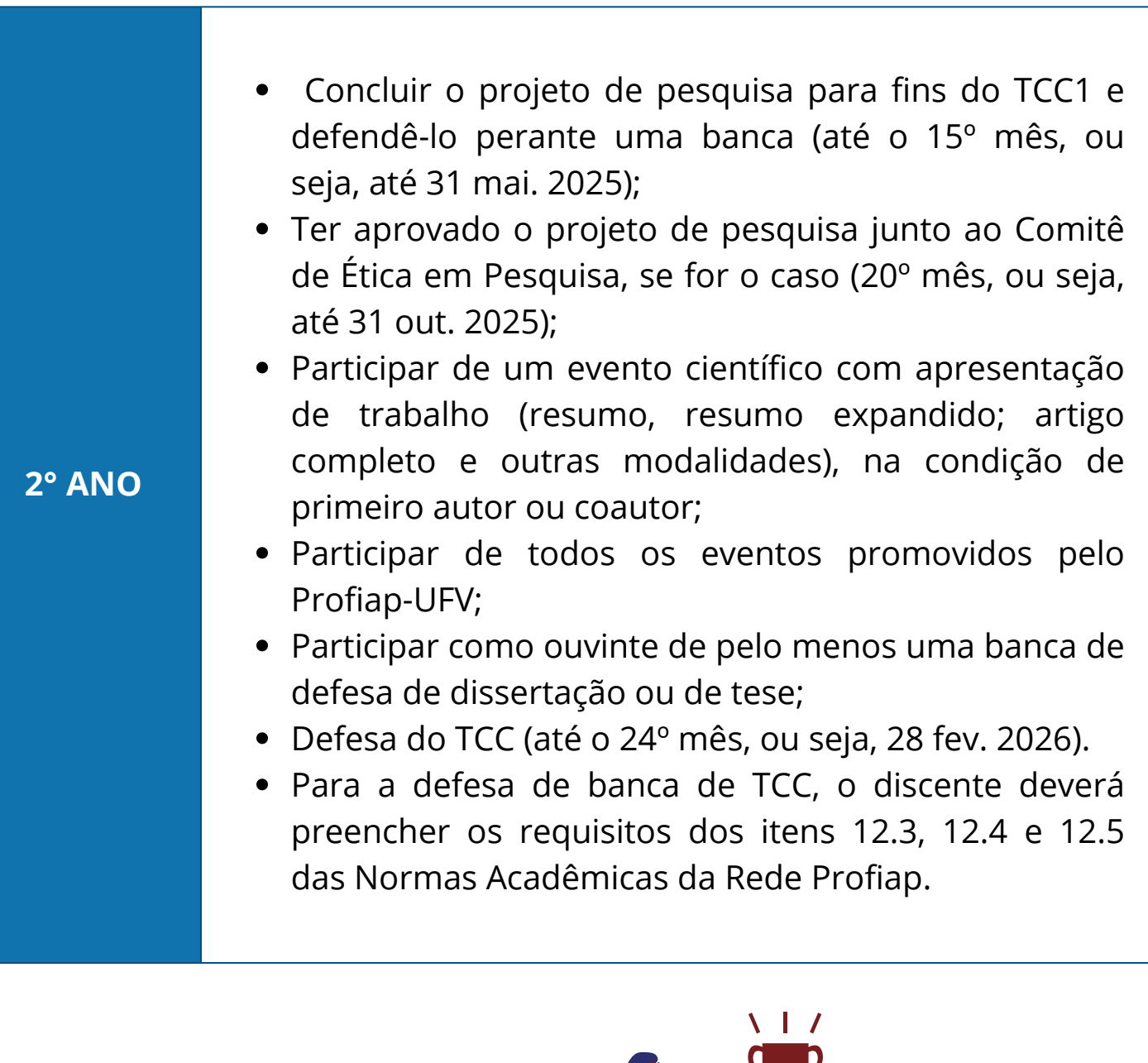

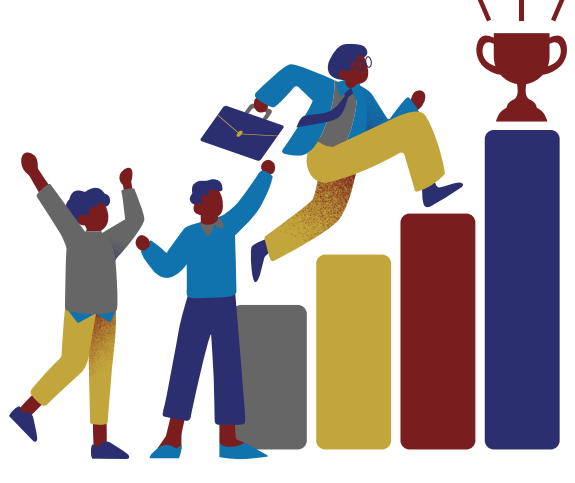

 $\overline{\mathbf{r}}$  $\blacktriangleright$  $\bullet$ 

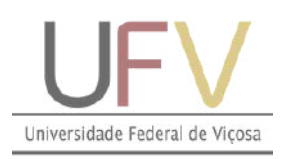

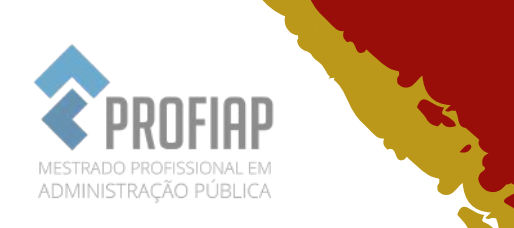

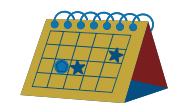

# 12 - PRINCIPAIS EVENTOS NA ÁREA DE ADMINISTRAÇÃO PÚBLICA

Nos quadros a seguir, incluímos, a pedido dos estudantes, a coluna "quando" que indica o período do ano em que o evento geralmente ocorre. Contudo, frisamos que apresentamos apenas uma estimativa, baseada em anos anteriores. Por isso, solicitamos aos interessados em participar dos eventos que acompanhem periodicamente as notícias no site do evento.

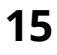

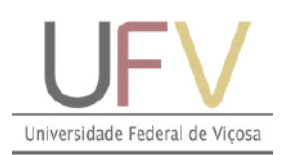

k.

À

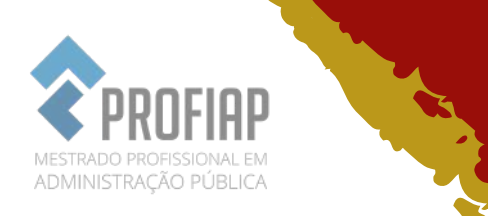

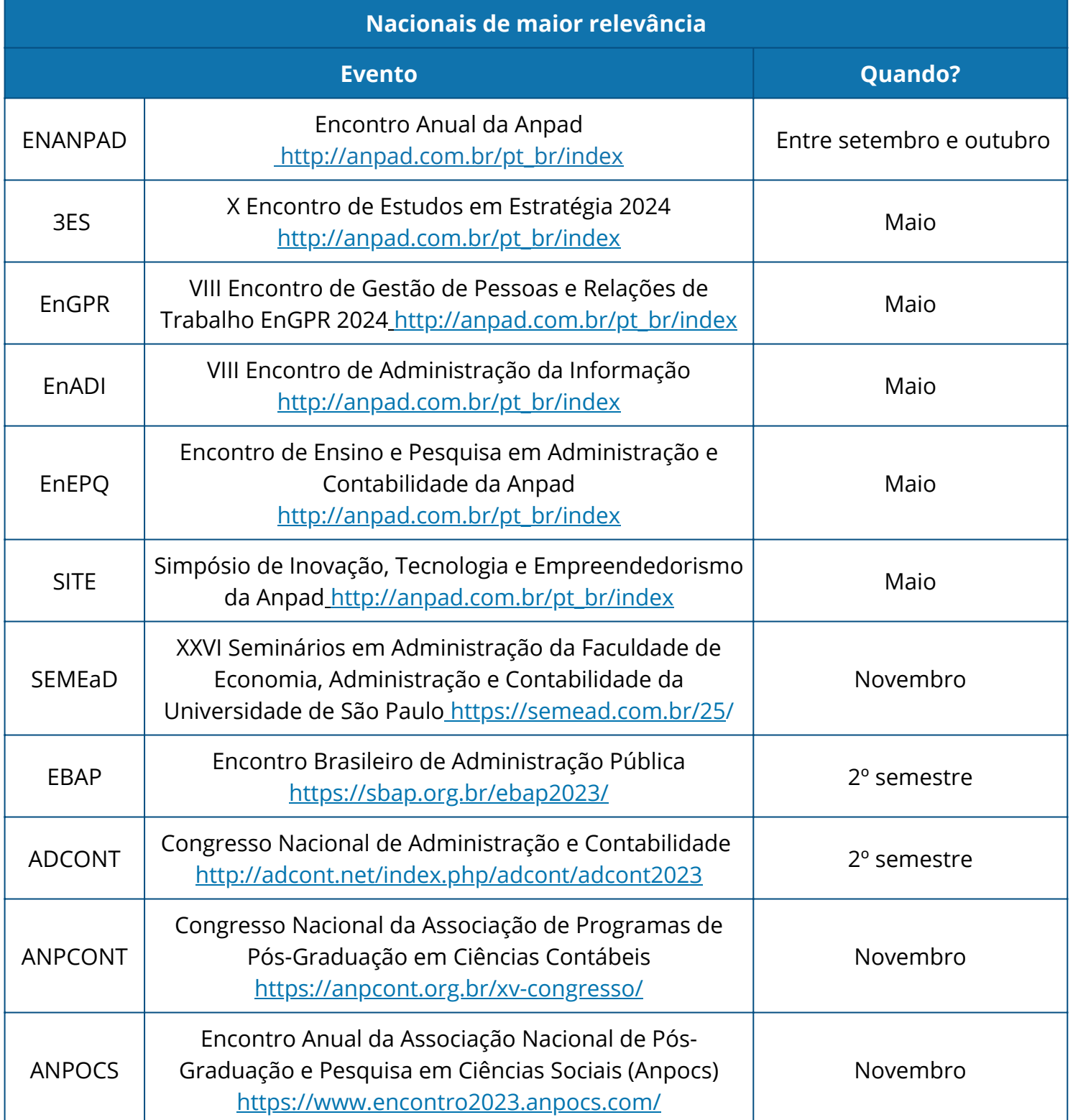

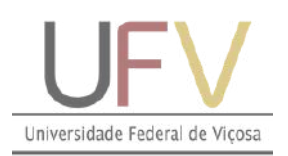

 $\mathbf{r}$ 2  $\blacktriangleright$ 

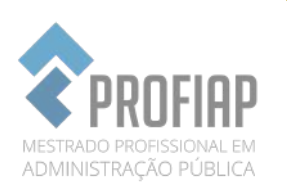

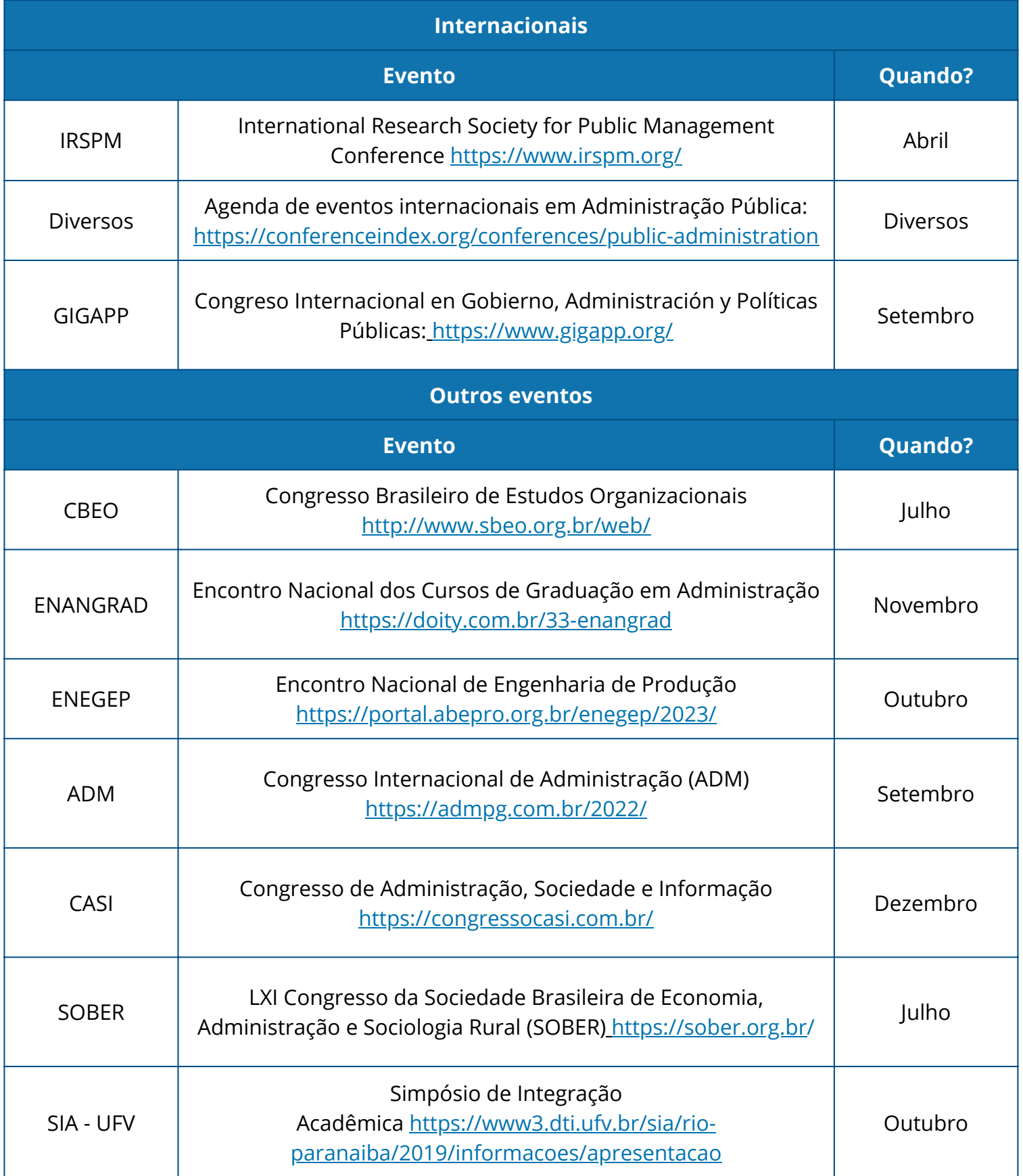

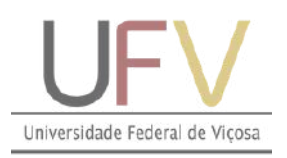

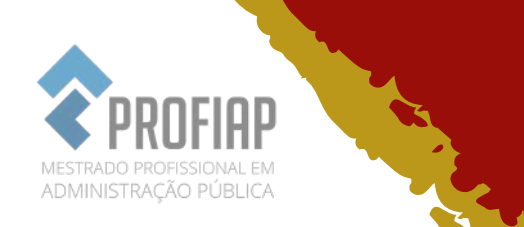

# 13 - PRODUTO TÉCNICO-CIENTÍFICO

O produto técnico é um resultado prático oriundo da pesquisa do mestrando que visa contribuir com a sociedade. A Profa. Teresa, presidente da Rede Profiap, proferiu uma palestra detalhada com explicações sobre o que consiste um produto técnico, disponível em: [https://www.youtube.com/watch?v=URX2ooO1i5c.](https://www.youtube.com/watch?v=URX2ooO1i5c)

Toda a dissertação do profiap deve conter um produto técnico que deve seguir a estrutura definida pelo Comitê Gestor Nacional, disponível no site do Profiap/UFV no link a seguir: [https://profiap.ufv.br/wp-content/uploads/2024/02/Modelo-de-TCC-](https://profiap.ufv.br/wp-content/uploads/2024/02/Modelo-de-TCC-e-de-projeto-a-ser-seguido.pdf)

[e-de-projeto-a-ser-seguido.pdf.](https://profiap.ufv.br/wp-content/uploads/2024/02/Modelo-de-TCC-e-de-projeto-a-ser-seguido.pdf)

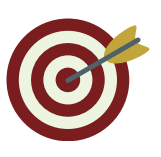

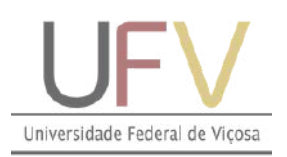

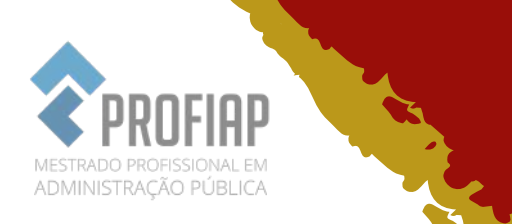

## 14 - CONVITE AOS ESTUDANTES - MONITORIA NÍVEL II

A monitoria nível II é uma oportunidade disponível na UFV para os estudantes regularmente matriculados nos cursos de pósgraduação. Por meio dessa monitoria, o estudante exercerá a função de professor, isto é, ministrará aulas com o auxílio e assistência de um docente da UFV.

Essa é uma oportunidade única para contribuir com a comunidade educacional, ao mesmo tempo em que aprimoram suas habilidades e ampliam o seu entendimento acadêmico.

Tal experiência pode ser acrescentada ao currículo. O estudante receberá um certificado, pode ter contato com diversas disciplinas e áreas do conhecimento e há a possibilidade de receber uma bolsa.

Ademais, ao tornar-se um monitor, o mestrando não apenas compartilhará seu conhecimento, mas também desenvolverá habilidades cruciais, como comunicação, liderança e resolução de problemas. Essa experiência proporciona benefícios tanto para quem auxilia quanto para quem é auxiliado, criando uma dinâmica enriquecedora de aprendizado.

Por favor, participem! Quem tiver interesse, favor, entrar em contato com a Secretaria (profiap@ufv.br) para mais informações.

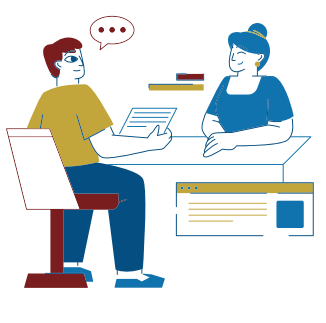

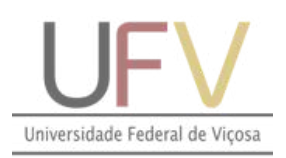

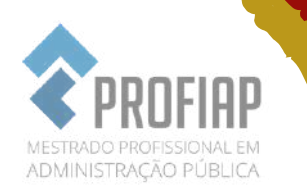

### 15 - O que o estudante precisa fazer para concluir o TCC ?

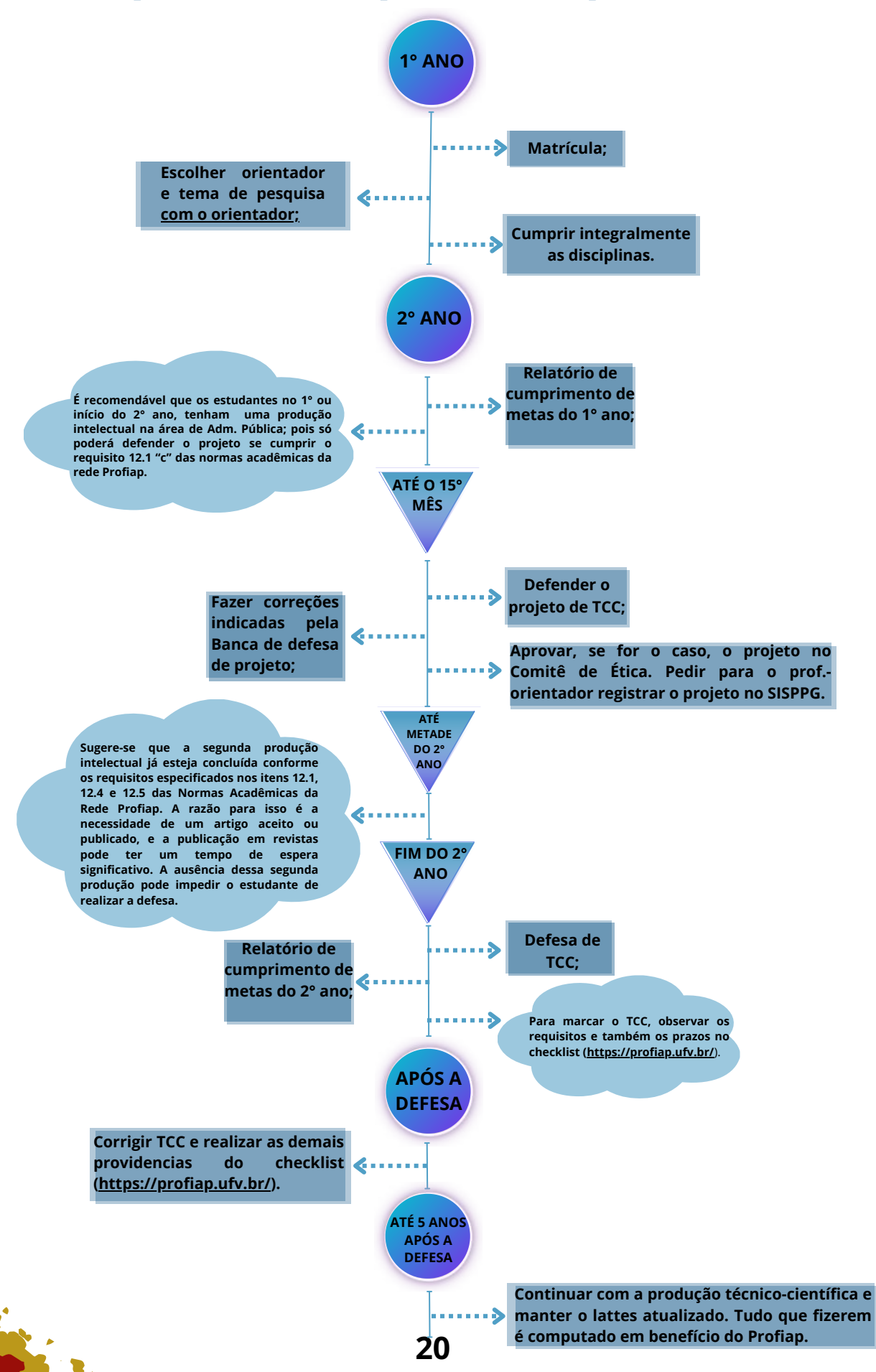

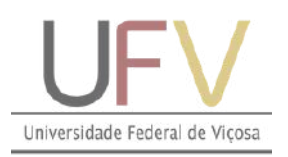

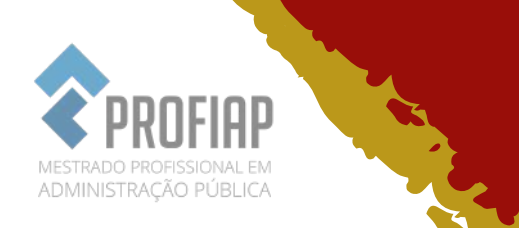

# 16 - OUTRAS INFORMAÇÕES

□ Site do Programa na UFV: <http://www.profiap.ufv.br/> Site da Rede Profiap - Nacional: <https://profiap.org.br/>

Os atos normativos que envolvem o Profiap, como o Regimento da Pós-Graduação da UFV, o calendário escolar da pós-graduação, estão disponíveis em:

[http://www.profiap.ufv.br/?page\\_id=1183](http://www.profiap.ufv.br/?page_id=1183)